# **Tara Administrator Documentation** *Release 0.1*

**Putt Sakdhnagool**

**Feb 12, 2019**

# Contents

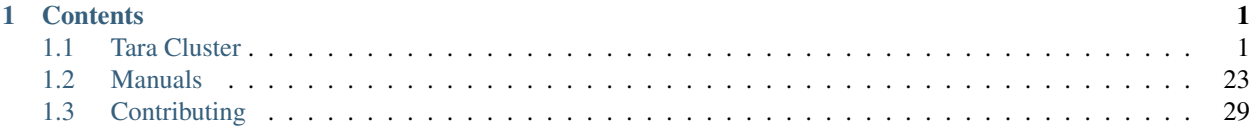

# CHAPTER 1

# **Contents**

# <span id="page-4-1"></span><span id="page-4-0"></span>**1.1 Tara Cluster**

### **1.1.1 Timeline**

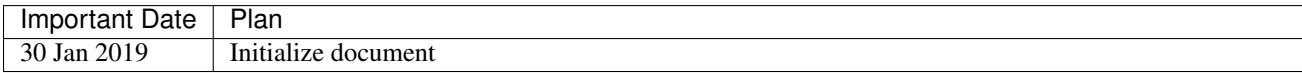

### **1.1.2 System Overview**

### **General Information**

slurm Version: 18.08.5 (Jan 30, 2019) munge Version: 0.5.13 (Sep 27, 2017) PMIx Version : 3.0.2 (Sep 19, 2018) nhc Version : 1.4.2 (Nov 12, 2015) UCX Version : 1.4.0 (Oct 30, 2018) lmod Version : 6.6.3 EasyBuild Version : 3.8

slurm user: slurm slurm UID: 2001 slurm group: slurm slurm GID: 2001

munge user: munge

munge UID: 2000 munge group: munge munge GID: 2000

module user: modules module UID: 2002 module group: modules module GID: 2002

### **Initial Setup**

- *Clean* installation of CentOS 7. (If possible, the initial state of Tara cluster machines.)
- An NFS storage mounted to all machines. (Can we create a virtual HDD and mount it to all machine?)

### **Machine Configuration**

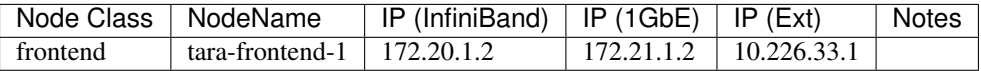

### **Machine Layout**

### **1.1.3 System Installation**

All RPM packages are built in the *tara-c-060* node built with tara-build-centos7 image.

munge Version: 0.5.13 (Sep 27, 2017) PMIx Version : 3.0.2 (Sep 19, 2018) UCX Version : 1.4.0 (Oct 30, 2018) Slurm Version: 18.08.5 (Jan 30, 2019)

### **Build Order**

- 1. munge
- 2. OpenUCX
- 3. PMIx
- 4. Slurm
- 5. Lmod/EasuBuild

### **Common Tools**

We will use rpm-build for building RPM packages from source code and wget for downloading the code.

\$ yum install rpm-build wget

### **MUNGE**

### **Building MUNGE RPMs**

Download the latest version of MUNGE

\$ wget https://github.com/dun/munge/releases/download/munge-0.5.13/munge-0.5.13.tar.xz

Note: EPEL repository does not contain the latest version of munge package.

#### Install MUNGE dependencies

\$ yum install gcc bzip2-devel openssl-devel zlib-devel

Build RPM package from MUNGE source.

\$ rpmbuild -tb --clean munge-0.5.13.tar.xz

Create MUNGE directory in parallel file system and move RPM files.

\$ mkdir -p /utils/munge \$ mv rpmbuild/ /utils/munge/

### **Install and start MUNGE**

Generate munge.key. Need to do only once

\$ dd if=/dev/urandom bs=1 count=1024 > /utils/munge/munge.key

Create *munge* user and group.

```
$ groupadd munge -g 2000
$ useradd --system munge -u 2000 -g munge -s /bin/nologin --no-create-home
```
### Install MUNGE from RPM.

```
$ rpm -ivh /utils/munge/rpmbuild/RPMS/x86_64/munge-0.5.13-1.el7.x86_64.rpm \
 /utils/munge/rpmbuild/RPMS/x86_64/munge-libs-0.5.13-1.el7.x86_64.rpm \
  /utils/munge/rpmbuild/RPMS/x86_64/munge-devel-0.5.13-1.el7.x86_64.rpm
```
Create MUNGE local directory and copy munge.key.

```
$ mkdir -p /etc/munge/
$ chown -R 2000:2000 /etc/munge/
$ chmod 500 /etc/munge/
$ cp /utils/munge/munge.key /etc/munge
$ chmod 400 /etc/munge/munge.key
```
### Start MUNGE service

```
$ systemctl enable munge
$ systemctl start munge
$ systemctl status munge
```
#### Testing MUNGE installation

```
$ munge -n
$ munge -n | unmunge
$ munge -n | ssh <host> unmunge
$ remunge
```
Note: By default the Munge daemon runs with two threads, but a higher thread count can improve its throughput. For high throughput support, the Munge daemon should start with ten threads

### **OpenUCX**

<https://github.com/openucx/ucx/releases>

```
yum install numactl numactl-libs numactl-devel
export LD_LIBRARY_PATH=/usr/local/cuda-10.0/lib64\
                     ${LD_LIBRARY_PATH:+:${LD_LIBRARY_PATH}}
./contrib/configure-release --prefix=$PWD/install --with-cuda=/usr/local/cuda/
rpmbuild -bb --define "configure_options --enable-optimizations --with-cuda=/usr/
˓→local/cuda" ucx-1.4.0/ucx.spec
```
### **PMIx**

#### **Build PMIx RPM Package**

Install PMIx dependencies

```
$ yum install libtool libevent-devel
```
Download the latest stable version of PMIx

\$ wget https://github.com/pmix/pmix/releases/download/v3.0.2/pmix-3.0.2.tar.bz2

Build PMIx package from PMIx source.

```
$ ./configure --with-munge=/usr --with-munge-libdir=/usr
$ rpmbuild -tb --clean --define "configure_options --with-munge=/usr" pmix-3.0.2.tar.
\rightarrowbz2
```
Note: PMIx script seems to support C11 features but will require gcc 4.9+

Create PMIx directory in parallel file system and move RPM files.

```
$ mkdir -p /utils/pmix
$ mv rpmbuild/ /utils/pmix/
```
### Install PMIx from RPM.

```
$ rpm -ivh /utils/pmix/rpmbuild/RPMS/x86_64/pmix-3.0.2-1.el7.x86_64.rpm
```
#### Checking PMIx installation

```
$ grep PMIX_VERSION /usr/include/pmix_version.h
#define PMIX_VERSION_MAJOR 3L
#define PMIX_VERSION_MINOR 0L
#define PMIX_VERSION_RELEASE 2L
```
### **Slurm**

### **Build SLURM RPM Package**

#### Install SLURM and its plugins dependencies (See. slurm-plugins)

```
$ yum install readline-devel perl-ExtUtils-MakeMaker pam-devel hwloc-devel freeipmi-
˓→devel lua-devel mysql-devel libssh2-devel
```
#### Download the latest stable version of SLURM

```
$ wget https://download.schedmd.com/slurm/slurm-18.08.3.tar.bz2
```
Build SLURM package from SLURM source with PMIx.

```
$ rpmbuild -tb --clean slurm-18.08.3.tar.bz2
$ rpmbuild -bb --clean --define "configure_options --with-ucx" slurm.spec
```
Create SLURM directory in parallel file system and move RPM files.

```
$ mkdir -p /utils/slurm
$ mv rpmbuild/ /utils/slurm/
```
### **Install Slurm**

Create *slurm* user and group.

```
$ groupadd slurm -g 2001
$ useradd --system slurm -u 2001 -g slurm -s /bin/nologin --no-create-home
```
#### Install SLURM and its plugins dependencies (See. slurm-plugins)

```
$ yum install readline-devel perl-ExtUtils-MakeMaker pam-devel hwloc-devel freeipmi-
˓→devel lua-devel mysql-devel libssh2-devel
```
### **Frontend**

Install slurm from RPM packages.

```
$ rpm -ivh /utils/slurm/rpmbuild/RPMS/x86_64/slurm-18.08.3-1.el7.x86_64.rpm \
  /utils/slurm/rpmbuild/RPMS/x86_64/slurm-perlapi-18.08.3-1.el7.x86_64.rpm
```
Setup firewall

```
$ firewall-cmd --add-port 60001-63000/tcp --permanent
$ firewall-cmd --reload
$ iptables -nL
```
### **Slurmctld**

Install slurmctld from RPM packages.

```
$ rpm -ivh /utils/slurm/rpmbuild/RPMS/x86_64/slurm-18.08.3-1.el7.x86_64.rpm \
  /utils/slurm/rpmbuild/RPMS/x86_64/slurm-slurmctld-18.08.3-1.el7.x86_64.rpm \
  /utils/slurm/rpmbuild/RPMS/x86_64/slurm-perlapi-18.08.3-1.el7.x86_64.rpm
```
Create required directory

```
$ mkdir -p /var/log/slurm/ /var/run/slurm/ /var/spool/slurm/
$ chown slurm:slurm /var/log/slurm/
$ chown slurm:slurm /var/run/slurm/
$ chown slurm:slurm /var/spool/slurm/
```
Setup firewall

```
$ firewall-cmd --add-port 6817/tcp --permanent
$ firewall-cmd --add-port 60001-63000/tcp --permanent
$ firewall-cmd --reload
$ iptables -nL
```
Edit PIDFile configuration in /usr/lib/systemd/system/slurmctld.service to the same localtion in slurm.conf (Current setting: /var/run/slurm/slurmctld.pid).

Following script could be use for editing.

```
$ sed -i -e 's@PIDFile=/var/run/slurmctld.pid@PIDFile=/var/run/slurm/slurmctld.pid@g'
˓→/usr/lib/systemd/system/slurmctld.service
```
Create slurmctld.conf in /usr/lib/tmpfiles.d/. The content of slurmctld.conf is as follows

d /var/run/slurm 0755 slurm slurm -

Start slurmdbd service

```
$ systemctl enable slurmdbd
$ systemctl start slurmdbd
$ systemctl status slurmdbd
```
Note: slurmctld receives SIGTERM after the first setup. The problem was solved by editing the PIDFile configuration in the .service file and run command systemctl daemon-reload.

### **SlurmDBD**

Install slurmdbd from RPM packages.

```
$ rpm -ivh /utils/slurm/rpmbuild/RPMS/x86_64/slurm-18.08.3-1.el7.x86_64.rpm \
  /utils/slurm/rpmbuild/RPMS/x86_64/slurm-slurmdbd-18.08.3-1.el7.x86_64.rpm
```
#### Create required directory

```
$ mkdir -p /var/log/slurm/ /var/run/slurm/
$ chown slurm:slurm /var/log/slurm/
$ chown slurm:slurm /var/run/slurm/
```
Create slurmdbd.conf in /usr/lib/tmpfiles.d/. The content of slurmdbd.conf is as follows

```
d /var/run/slurm 0755 slurm slurm -
```
Configure MySQL

The following SQL code creates a database slurm\_acct\_db and user slurmdbd and grants administrator privilege on the database to slurmdbd user.

```
CREATE DATABASE slurm_acct_db;
create user 'slurmdbd'@'<slurmdbd_IP>' identified by '<password>';
grant all on slurm_acct_db.* TO 'slurmdbd'@'<slurmdbd_IP>';
```
Edit PIDFile configuration in /usr/lib/systemd/system/slurmdbd.service to the same localtion in slurmdbd.conf (Current setting: /var/run/slurm/slurmdbd.pid).

Following script could be use for editing.

```
$ sed -i -e 's@PIDFile=/var/run/slurmdbd.pid@PIDFile=/var/run/slurm/slurmdbd.pid@g' /
˓→usr/lib/systemd/system/slurmdbd.service
```
Setup firewall

```
$ firewall-cmd --add-port 6819/tcp --permanent
$ firewall-cmd --reload
```
Start slurmdbd service

\$ systemctl enable slurmdbd \$ systemctl start slurmdbd \$ systemctl status slurmdbd

Note: slurmdbd receives SIGTERM after the first setup. The problem was solved by editing the PIDFile configuration in the .service file and run command systemctl daemon-reload.

### **Slurmd**

Install slurmd from RPM packages.

\$ rpm -ivh /utils/slurm/rpmbuild/RPMS/x86\_64/slurm-18.08.3-1.el7.x86\_64.rpm \ /utils/slurm/rpmbuild/RPMS/x86\_64/slurm-slurmd-18.08.3-1.el7.x86\_64.rpm \ /utils/slurm/rpmbuild/RPMS/x86\_64/slurm-perlapi-18.08.3-1.el7.x86\_64.rpm \ /utils/slurm/rpmbuild/RPMS/x86\_64/slurm-pam\_slurm-18.08.3-1.el7.x86\_64.rpm

Setup firewall

```
$ firewall-cmd --add-port 6818/tcp --permanent
$ firewall-cmd --add-port 60001-63000/tcp --permanent
$ firewall-cmd --reload
```
#### Create required directory

```
$ mkdir -p /var/log/slurm/ /var/run/slurm/ /var/spool/slurm/
$ chown slurm:slurm /var/log/slurm/
$ chown slurm:slurm /var/run/slurm/
$ chown slurm:slurm /var/spool/slurm/
```
Create slurmd.conf in /usr/lib/tmpfiles.d/. The content of slurmd.conf is as follows

d /var/run/slurm 0755 slurm slurm -

Edit PIDFile configuration in /usr/lib/systemd/system/slurmd.service to the same localtion in slurm.conf (Current setting: /var/run/slurm/slurmd.pid).

#### Following script could be use for editing.

```
$ sed -i -e 's@PIDFile=/var/run/slurmd.pid@PIDFile=/var/run/slurm/slurmd.pid@g' /usr/
˓→lib/systemd/system/slurmd.service
```
Start slurmdbd service

\$ systemctl enable slurmd \$ systemctl start slurmd \$ systemctl status slurmd

Note: slurmd receives SIGTERM after the first setup. The problem was solved by editing the PIDFile configuration in the .service file and run command systemctl daemon-reload.

Bringing node to idle state using scontrol. For example,

```
$ scontrol update NodeName=tara-c-00[1-6] State=DOWN Reason="undraining"
$ scontrol update NodeName=tara-c-00[1-6] State=RESUME
```
Installing  $n$ hc —

Download RPM package

```
$ wget https://github.com/mej/nhc/releases/download/1.4.2/lbnl-nhc-1.4.2-1.el7.noarch.
˓→rpm
```
#### Install nhc package

\$ rpm -ivh /utils/nhc/lbnl-nhc-1.4.2-1.el7.noarch.rpm

### **PAM Setup**

/etc/pam.d/sshd

After password include password-auth line, adds

account sufficient pam\_slurm\_adopt.so account required pam\_access.so

In *pam\_access* configuration file (/etc/security/access.conf), add

+:root:ALL  $-$ : ALL: ALL

To guarantee that slurm services start after NFS, update /usr/lib/systemd/system/slurmd.service from

After=munge.service network.target remote-fs.target

to

After=munge.service network.target remote-fs.target etc-slurm.mount

### **Lmod and EasyBuild**

### **Lmod**

Install Lmod from EPEL repository.

\$ yum install lmod

### **EasyBuild**

Create *modules* group and user with a home-directory on a shared filesystem

```
$ groupadd modules -g 2002
$ useradd -m -c "Modules user" -d /utils/modules -u 2002 -g modules -s /bin/bash
˓→modules
```
Configures environment variables for bootstrapping EasyBuild

\$ export EASYBUILD\_PREFIX=/utils/modules

#### Download EasyBuild bootstrap script

```
$ wget https://raw.githubusercontent.com/easybuilders/easybuild-framework/develop/
˓→easybuild/scripts/bootstrap_eb.py
```
Execute boostrap\_eb.py

\$ python bootstrap\_eb.py \$EASYBUILD\_PREFIX

Update \$MODULEPATH

export MODULEPATH="/utils/modules/modules/all:\$MODULEPATH"

Test EasyBuild

```
$ module load EasyBuild
$ eb --version
# OPTIONAL Unittest
$ export TEST_EASYBUILD_MODULES_TOOL=Lmod
$ python -m test.framework.suite
```
Enable access to all users.

Change permissions of /utils/modules/

chmod a+rx /utils/modules

Add z01\_EasyBuild.sh to /etc/profile.d/. The content of the file is as follows

```
if [ -z "$__Init_Default_Modules" ]; then
 export __Init_Default_Modules=1
 export EASYBUILD_MODULES_TOOL=Lmod
 export EASYBUILD_PREFIX=/utils/modules
 module use $EASYBUILD_PREFIX/modules/all
else
 module refresh
fi
```
EasyBuild robot path.

```
/utils/modules/software/EasyBuild/3.7.1/lib/python2.7/site-packages/easybuild_
˓→easyconfigs-3.7.1-py2.7.egg/easybuild/easyconfigs
```
### **Setup Lmod on other nodes**

Install Lmod

\$ yum install lmod

Add z01\_EasyBuild.sh to /etc/profile.d/. The content of the file is as follows

```
if [ -z "$__Init_Default_Modules" ]; then
 export __Init_Default_Modules=1
 export EASYBUILD_MODULES_TOOL=Lmod
 export EASYBUILD_PREFIX=/utils/modules
 module use $EASYBUILD_PREFIX/modules/all
else
 module refresh
fi
```
### **Intel License Manager**

<https://software.intel.com/en-us/articles/intel-software-license-manager-users-guide>

## **1.1.4 Slurm Configuration**

### **Services**

SLURM package to be installed

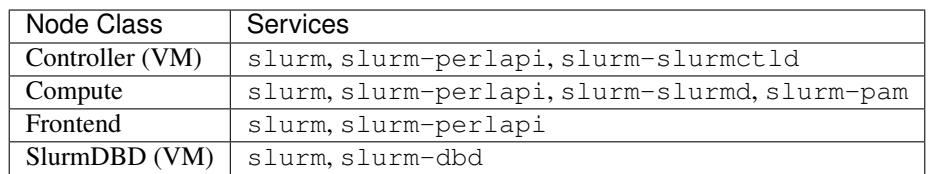

### **Plugins Dependencies**

List of plugins and their dependencies to be installed when building SLURM RPM packages. *Need to check that the package contains these plugins after installing*

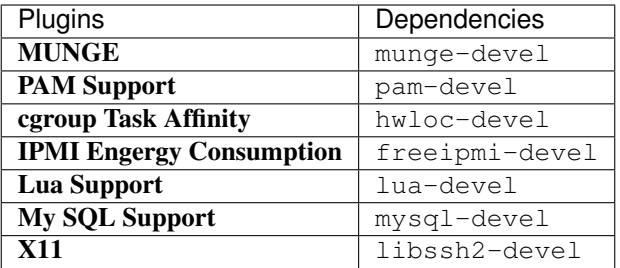

• [TBD]

- InfiniBand Accounting: libibmad-devel, libibumad-devel
- cgroup NUMA Affinity: ???

### **Configuration**

Configuration in /etc/slurm.conf

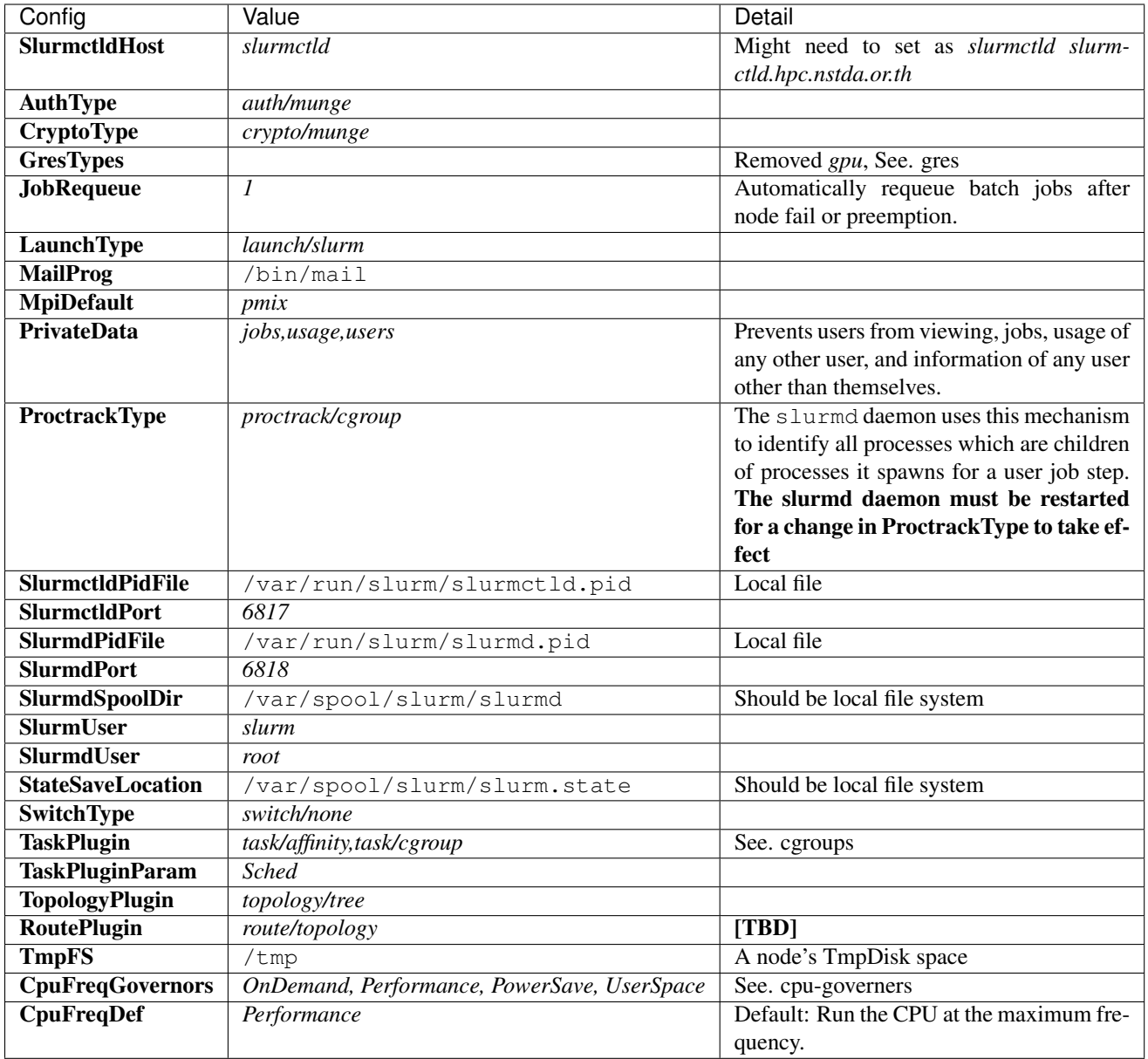

Note: The topology.conf file for an Infiniband switch can be automatically generated using the slurmibtopology tool found here: <https://ftp.fysik.dtu.dk/Slurm/slurmibtopology.sh>

### **Job Scheduling**

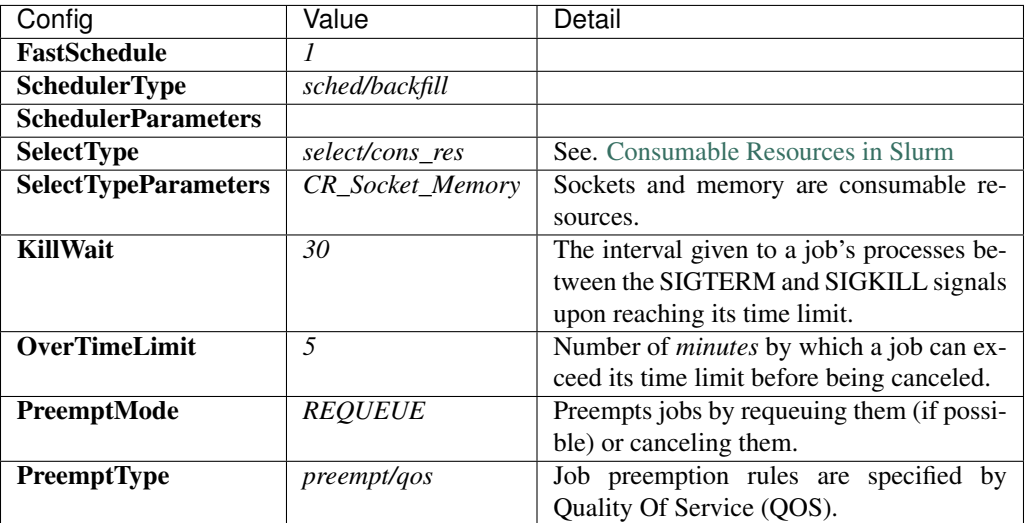

### **Job Priority**

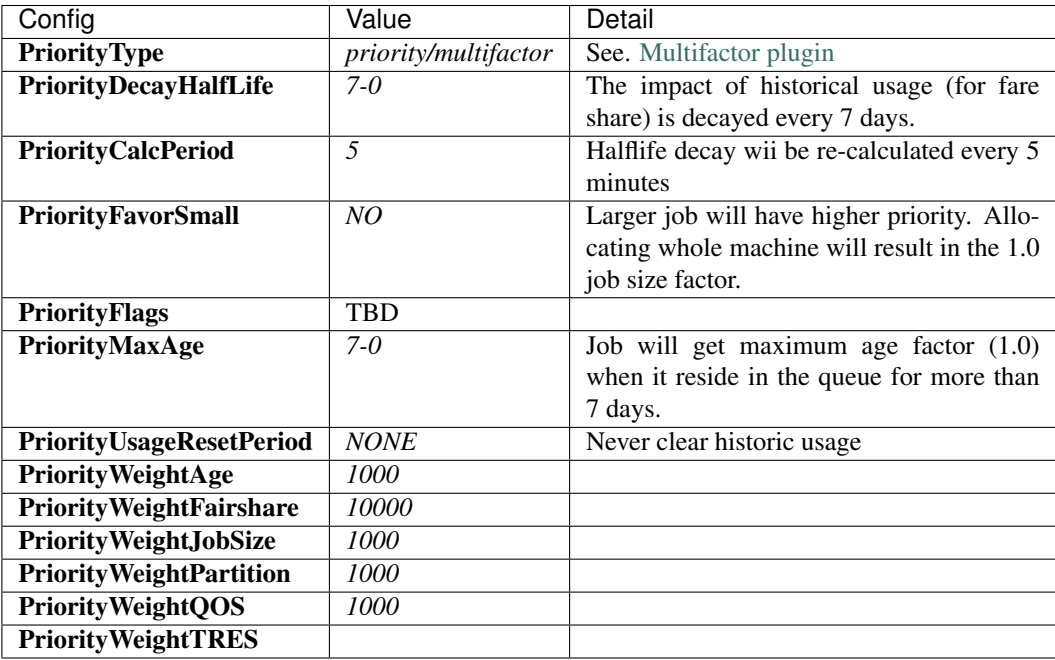

• If PriorityFavorSmall is set to *YES*, the single node job will receive the 1.0 job size factor

• [TBD] Some interesting values for PriorityFlags

– *ACCRUE\_ALWAYS*: Priority age factor will be increased despite job dependencies or holds.

This could be beneficial for BioBank job where jobs have dependencies, so the dependent jobs could run as soon as the prior job is finished due to high age factor. However, users could abuse this system by adding a lot of job and hold them to increase age factor.

– *SMALL\_RELATIVE\_TO\_TIME*: The job's size component will be based upon the the job size divided by the time limit.

In layman's terms, a job with *large allocation and short walltime* will be more preferrable. This could promote a better user behavior, since users who have better estimation of their need will get a better priority and will eventually encourage users to parallelize their programs. However, serial programs, e.g. MATLAB if limited by the license, with a long running time will face a problem when trying to run on the system. Such problem could be solved by having a specialized partition, with high enough priority to compensate for the job size, for serial jobs.

### **Health Check**

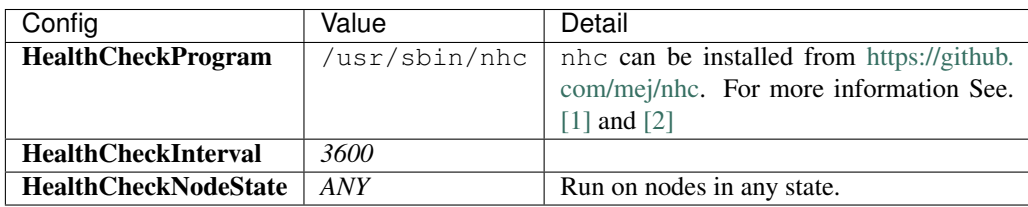

Should we set HealthCheckNodeState to *IDLE* to avoid performance impact? Other possible values: *ALLOC*, *MIXED*

Warning: According to [this](https://wiki.fysik.dtu.dk/niflheim/Slurm_configuration#nhc-bugs) documentation, there are some bugs in nhc version 1.4.2.

### **Logging and Accounting**

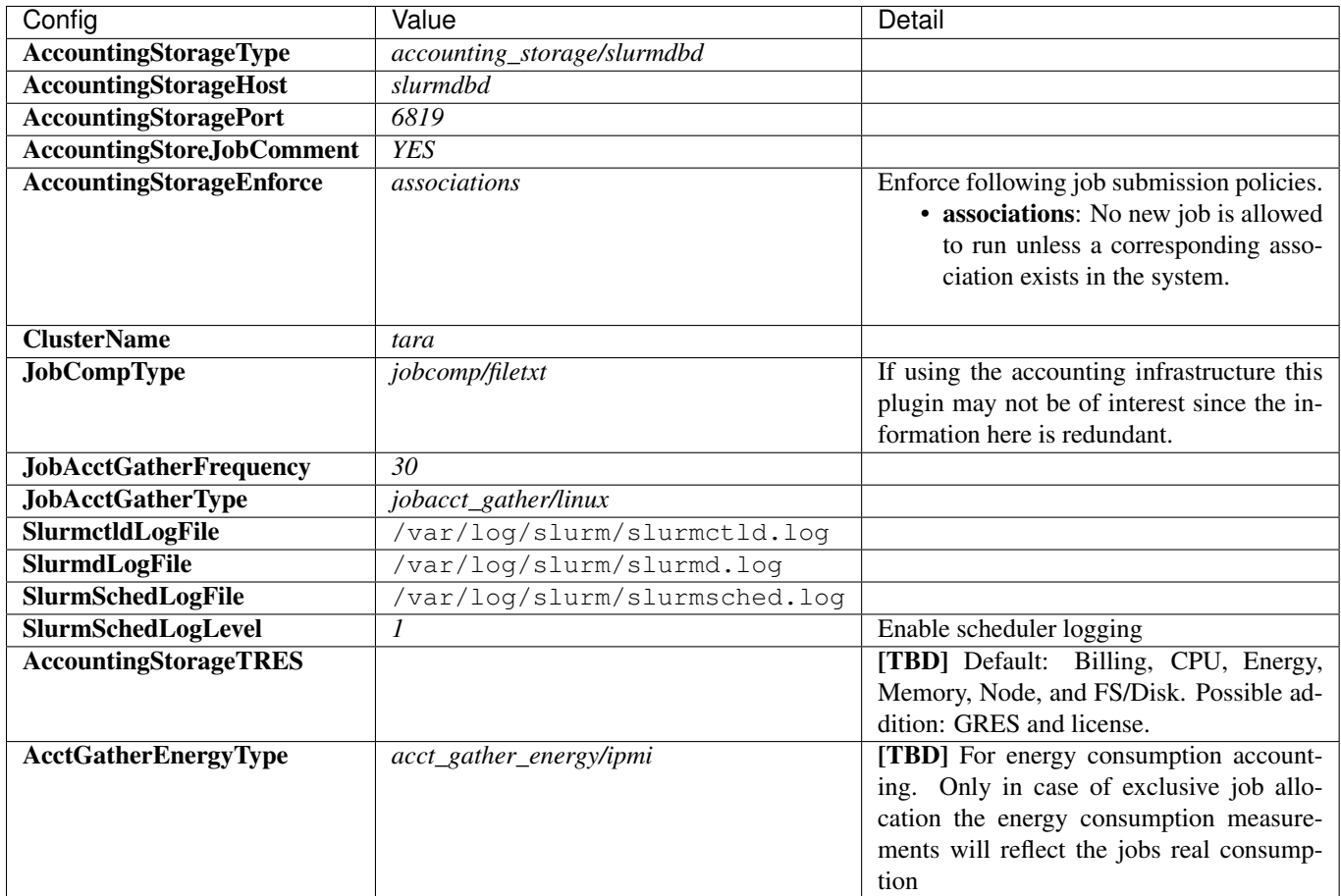

### **Prolog and Epilog Scripts**

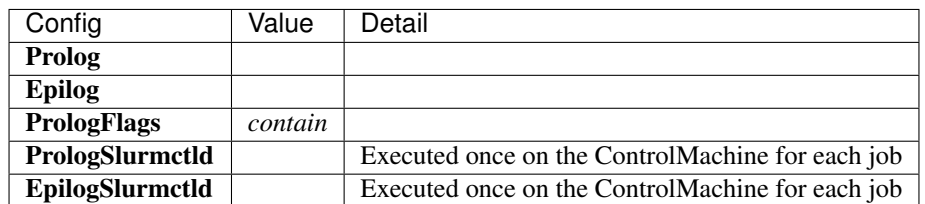

• pam\_slurm\_adopt: PrologFlags=contain must be set in slurm.conf. This sets up the "extern" step into which ssh-launched processes will be adopted. For further discussion See. Issue [4098.](https://bugs.schedmd.com/show_bug.cgi?id=4098)

### **Node Configuration**

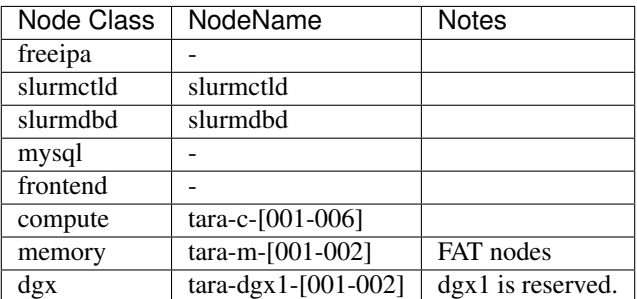

Warning: Changes in node configuration (e.g. adding nodes, changing their processor count, etc.) require restarting both the slurmctld daemon and the slurmd daemons.

NodeName: The name used by all Slurm tools when referring to the node NodeAddr: The name or IP address Slurm uses to communicate with the node NodeHostname: The name returned by the command /bin/hostname -s

TmpDisk: Total size of temporary disk storage in TmpFS in megabytes (e.g. "16384"). *TmpFS* (for "Temporary File System") identifies the location which jobs should use for temporary storage. Note this does not indicate the amount of free space available to the user on the node, only the total file system size. *The system administration should ensure this file system is purged as needed so that user jobs have access to most of this space.* The Prolog and/or Epilog programs (specified in the configuration file) might be used to ensure the file system is kept clean.

Note: slurmd -C command can be used to print hardware configuration of a compute node in slurm.conf compatible format

#### **slurm.conf**

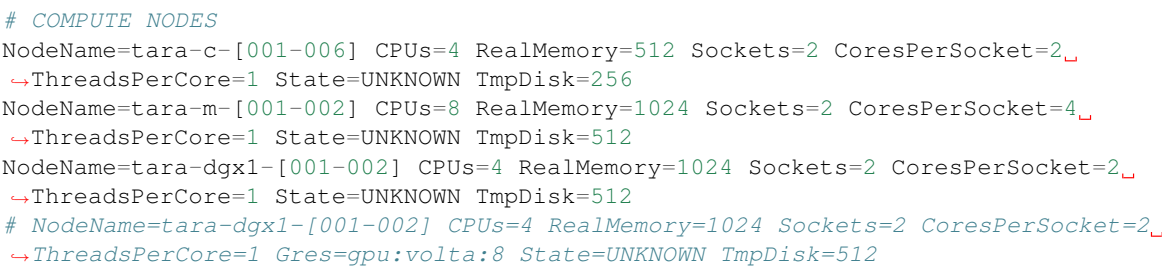

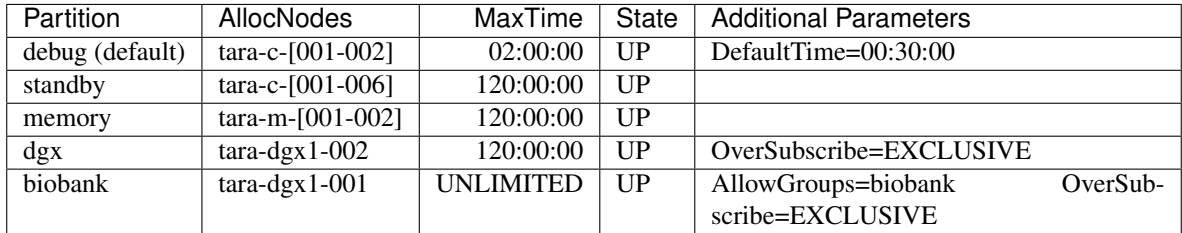

### **Partitions**

AllowAccounts: Comma separated list of accounts which may execute jobs in the partition. The default value is "ALL"

AllowGroups: Comma separated list of group names which may execute jobs in the partition. If at least one group associated with the user attempting to execute the job is in AllowGroups, he will be permitted to use this partition. Jobs executed as user root can use any partition without regard to the value of AllowGroups.

AllowQos: Comma separated list of Qos which may execute jobs in the partition. Jobs executed as user root can use any partition without regard to the value of AllowQos.

OverSubscribe: Controls the ability of the partition to execute more than one job at a time on each resource. Jobs that run in partitions with OverSubscribe=EXCLUSIVE will have exclusive access to all allocated nodes.

### **slurm.conf**

```
# PARTITIONS
PartitionName=debug Nodes=tara-c-[001-002] Default=YES MaxTime=02:00:00
˓→DefaultTime=00:30:00 State=UP
PartitionName=standby Nodes=tara-c-[001-006] MaxTime=120:00:00 State=UP
PartitionName=memory Nodes=tara-m-[001-002] MaxTime=120:00:00 State=UP
PartitionName=dgx Nodes=tara-dgx1-002 MaxTime=120:00:00 State=UP
˓→OverSubscribe=EXCLUSIVE
PartitionName=biobank Nodes=tara-dgx1-001 MaxTime=120:00:00 State=UP
˓→AllowGroups=biobank OverSubscribe=EXCLUSIVE
```
### **Accounting**

With the SlurmDBD, accounting is maintained by username (not UID). A username should refer to the same person across all of the computers. Authentication relies upon UIDs, so UIDs must be uniform across all computers

Warning: Only lowercase usernames are supported.

### **SlurmDBD Configuration**

SlurmDBD configuration is stored in a configuration file slurmdbd.conf. This file should be only on the computer where SlurmDBD executes and should only be readable by the user which executes SlurmDBD.

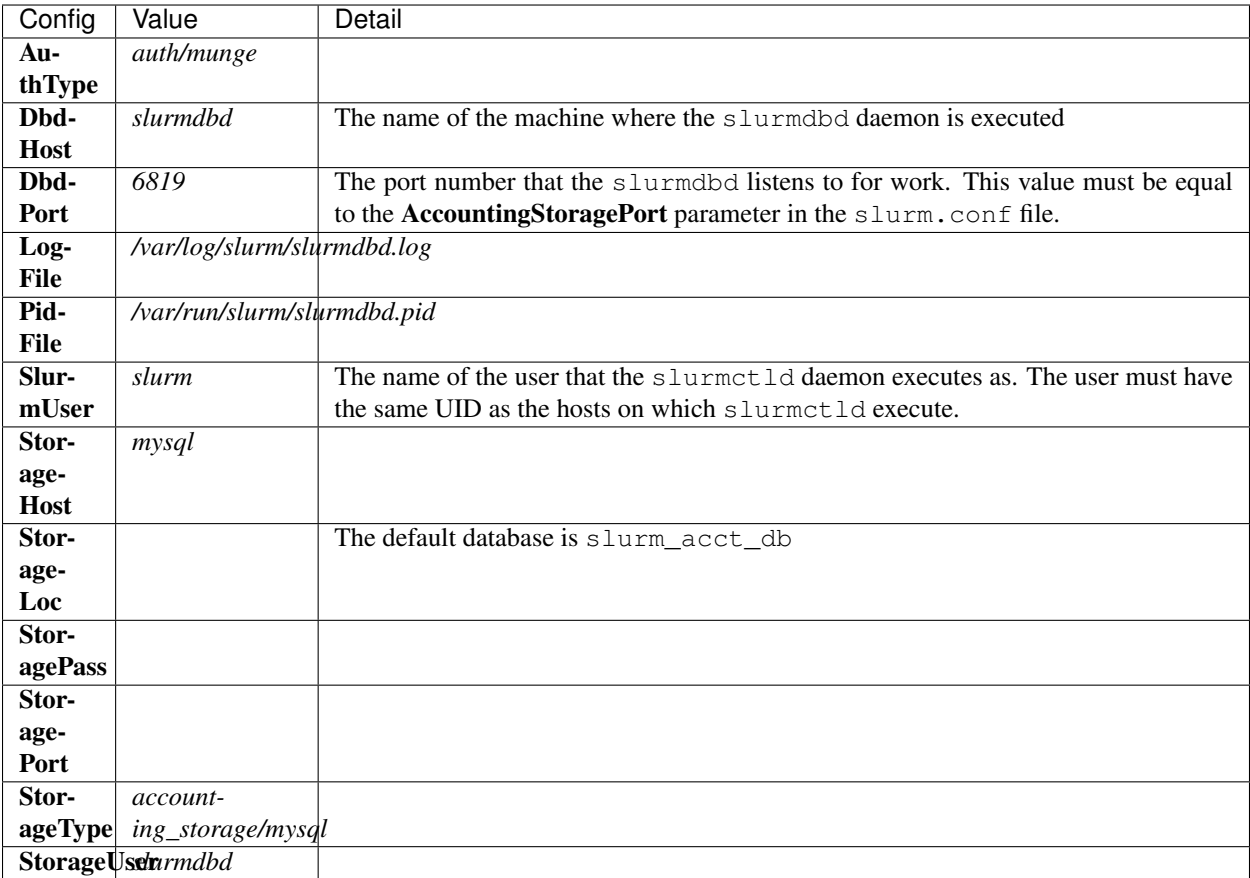

Warning: slurmdbd must be responding when slurmctld is first started.

For slurmctld accounting configuration See. slurmctld-logging-accounting

### **MPI**

We will support only MPI libraries and versions that support PMIx APIs as follow

- OpenMPI
- MPICH (version 3) (Do we need MPICH2 ?)
- IntelMPI

### **Generic Resource (GRES) Scheduling**

Since we require the DGX-1 node to be exclusively allocated, there is no need for GRES.

For more information, see. [DGX Best Practice](https://docs.nvidia.com/deeplearning/dgx/bp-dgx/index.html#resources)

Warning: gres.conf will always be located in the same directory as the slurm.conf file.

### **Topology**

In the production system, this [script](https://ftp.fysik.dtu.dk/Slurm/slurmibtopology.sh) will be used for generating topology.conf and we will manually edit the file as needed.

Warning: topology.conf will always be located in the same directory as the slurm.conf file.

### **Cgroups**

```
###
# cgroup.conf
# Slurm cgroup support configuration file
###
CgroupAutomount=yes
#
TaskAffinity=no
ConstrainCores=yes
ConstrainRAMSpace=yes
```
Note: Slurm documentation recommends stacking *task/affinity,task/cgroup* together when configuring TaskPlugin, and setting TaskAffinity=no and ConstrainCores=yes in cgroup.conf. This setup uses the *task/affinity* plugin for setting the affinity of the tasks and uses the *task/cgroup* plugin to fence tasks into the specified resources, thus combining the best of both pieces.

Warning: cgroup.conf will always be located in the same directory as the slurm.conf file.

### **Job Preemption**

Tara configuration set PreemptType to *preempt/qos*, which will use QOS to determine job preemption.

To add a QOS named biobank-preempt, use following sacctmgr command

sacctmgr add qos biobank-preempt PreemptMode=REQUEUE

PreemptMode=REQUEUE indicates that a job with this QOS will be requeued after preempt.

To add a QOS named biobank, which has **Priority** value of 100 and coule preempts a job with biobank-preempt QOS.

sacctmgr add qos biobank Priority=100 set Preempt=biobank-preempt

### **Notes**

### **CPU Frequency Governer**

From [https://wiki.archlinux.org/index.php/CPU\\_frequency\\_scaling#Scaling\\_governors](https://wiki.archlinux.org/index.php/CPU_frequency_scaling#Scaling_governors)

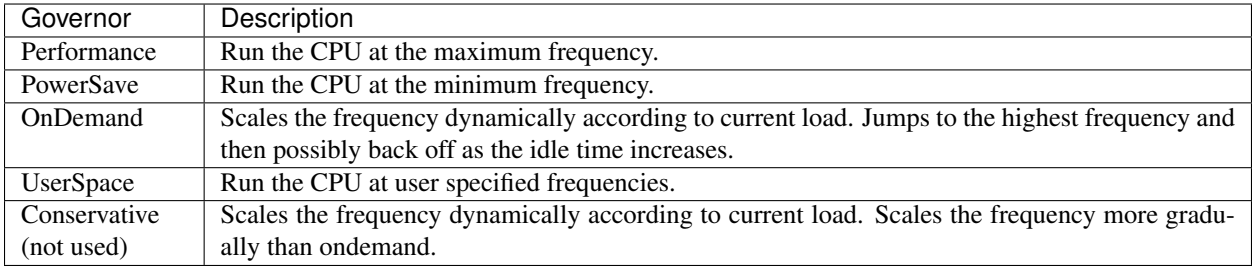

• Configure SLURM PAM module to limit access to allocated compute nodes.

– On job termination, any processes initiated by the user outside of Slurm's control may be killed using an Epilog script configured in slurm.conf.

### **1.1.5 Appendices**

### **List of Installed Packages**

### MUNGE installation

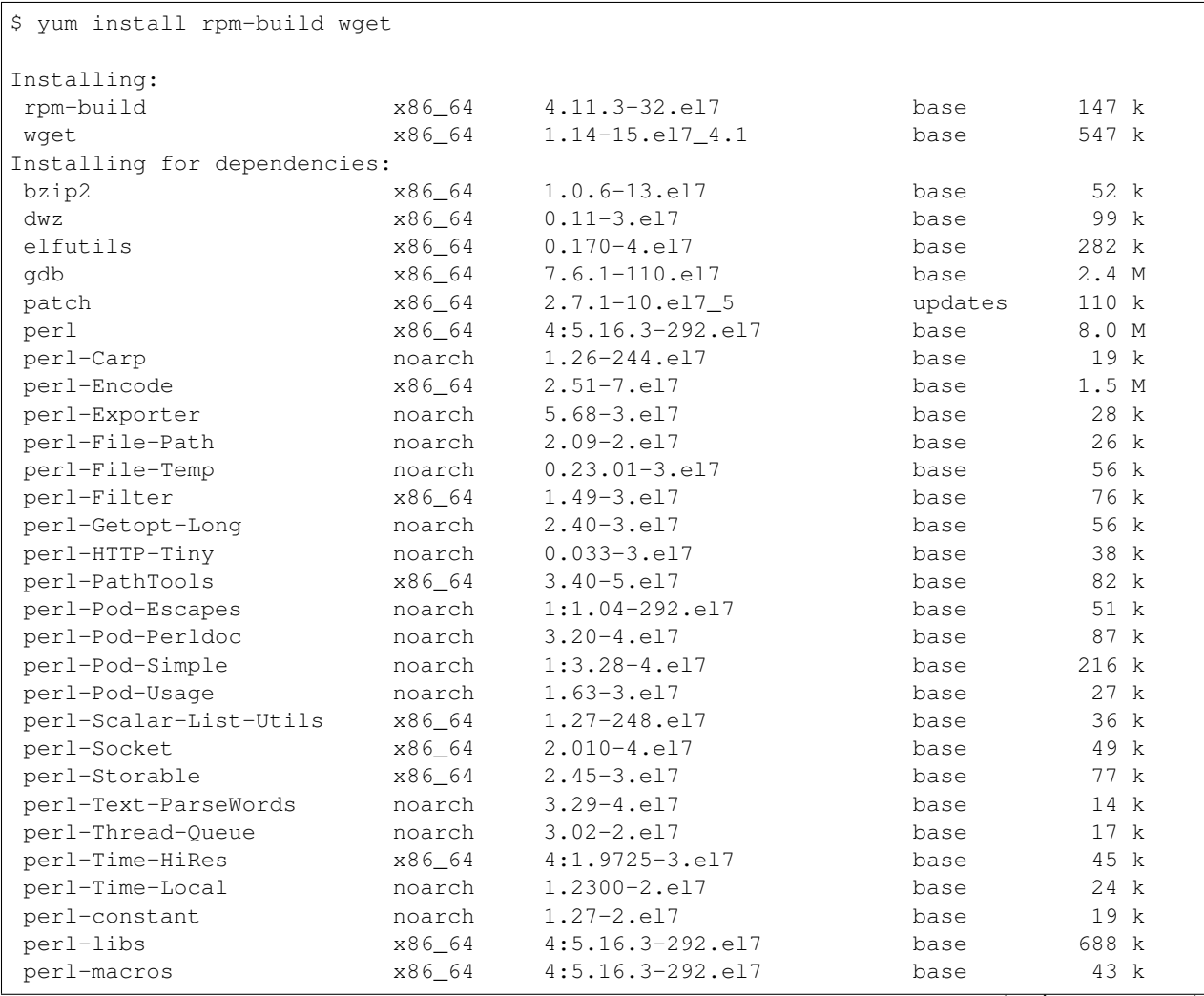

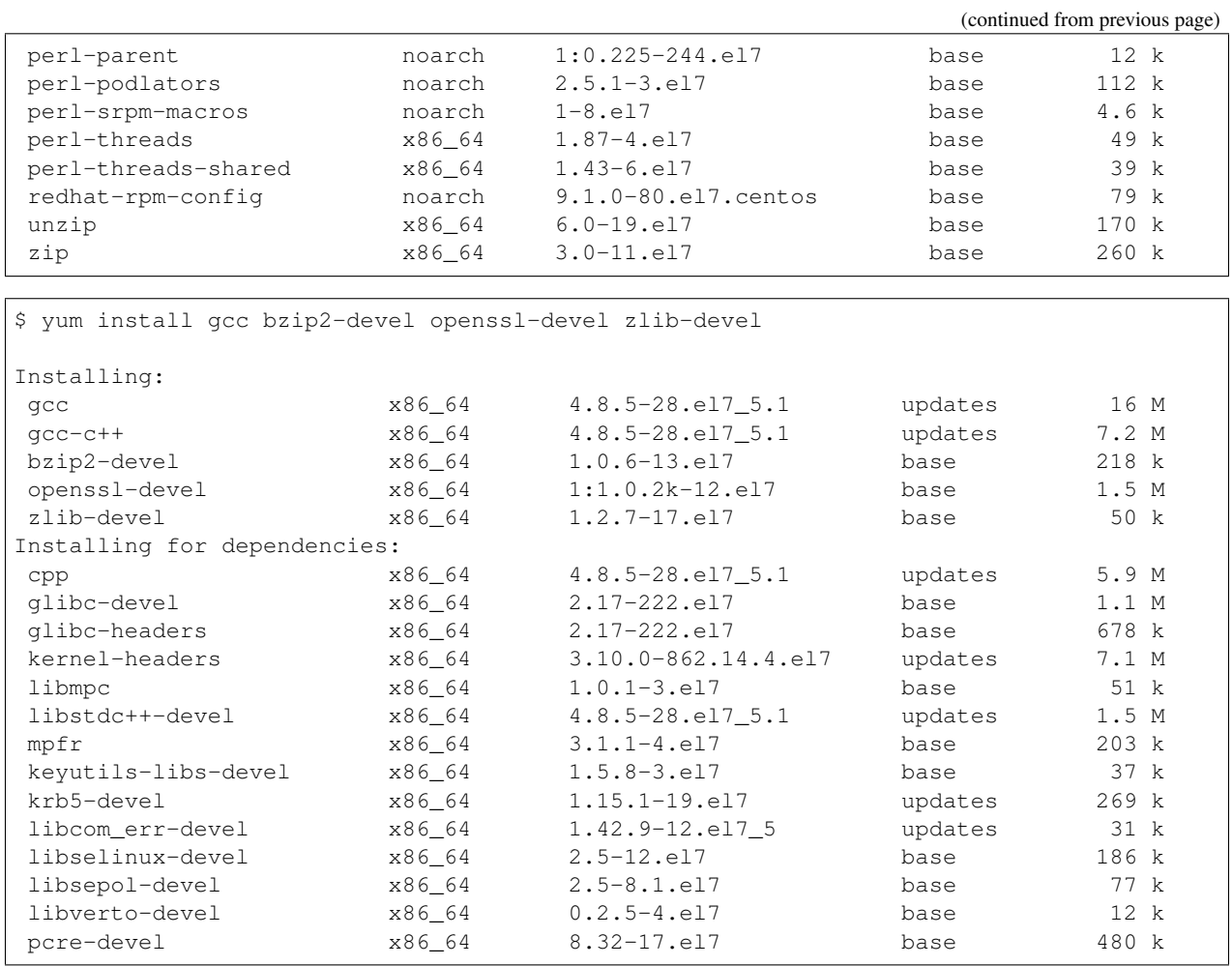

### Slurm Installation

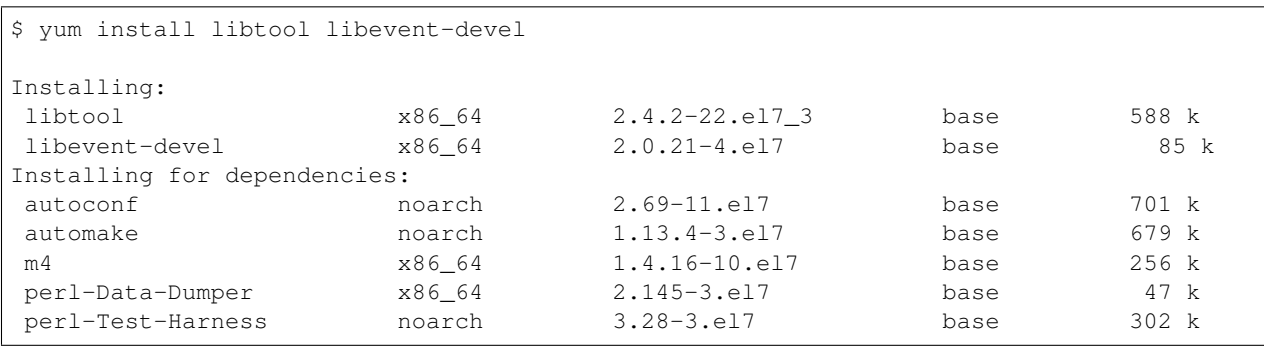

\$ yum install readline-devel perl-ExtUtils-MakeMaker pam-devel hwloc-devel freeipmi- ˓<sup>→</sup>devel lua-devel mysql-devel libssh2-devel

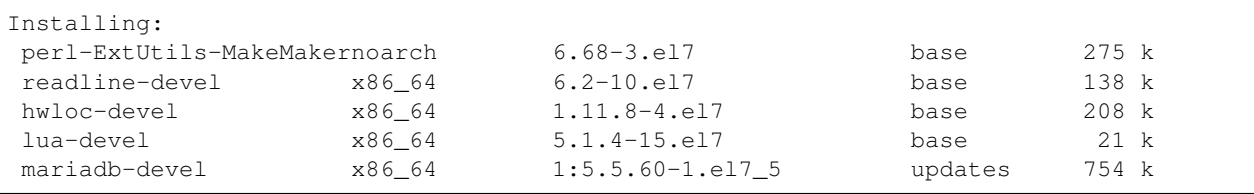

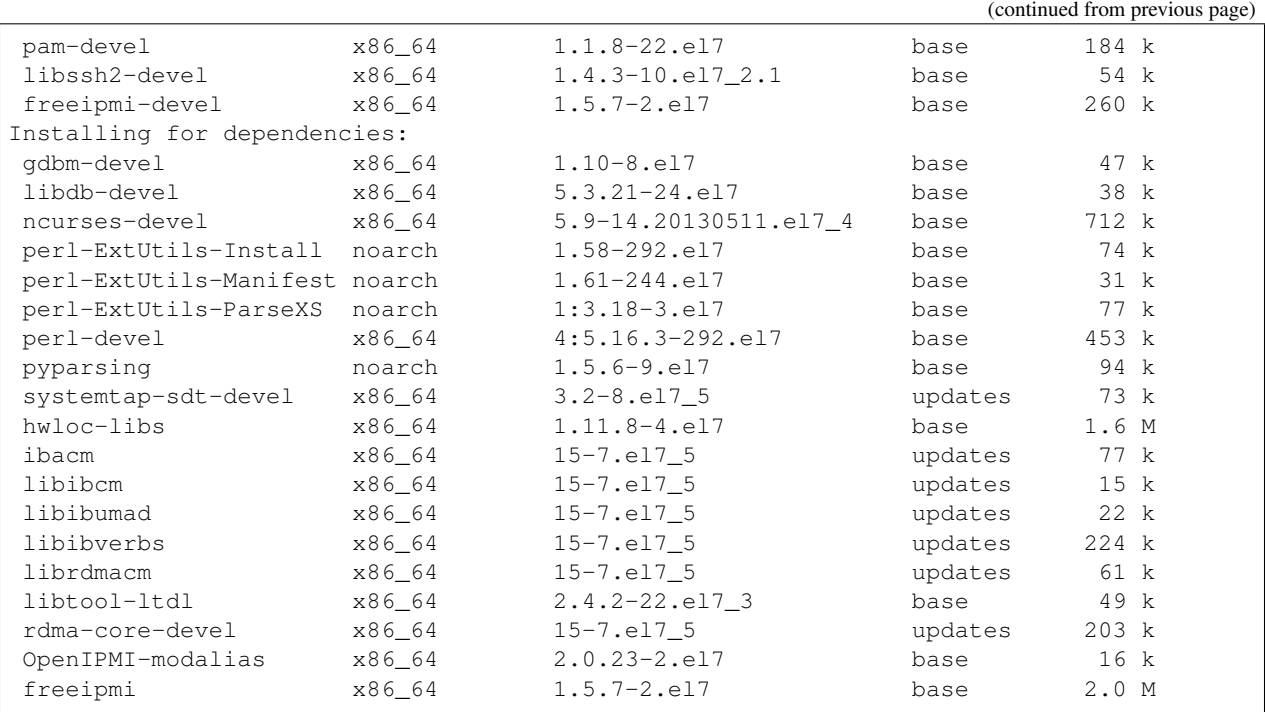

### Lmod Installation

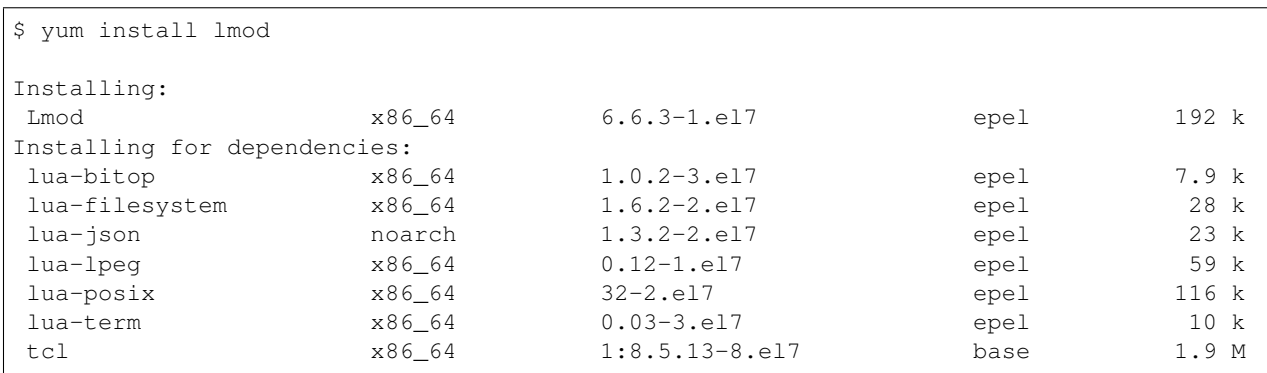

### Git Installation

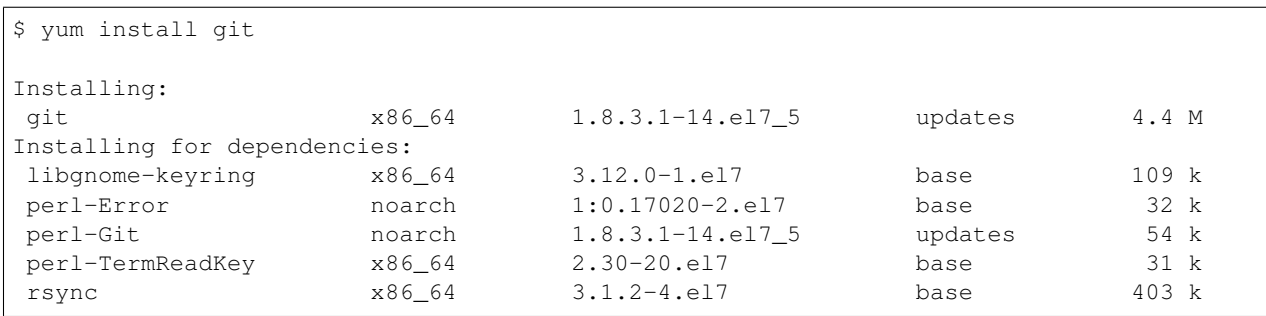

# <span id="page-26-0"></span>**1.2 Manuals**

### **1.2.1 Quick Reference**

### **xCat**

Show status of a node or nodes in group.

lsdef <node/group> | egrep 'Object|status=|currstate'

### Postscript path

/install/postscripts/

#### Running postscripts

```
updatenode <node/group> <script>
```
### **freeIPA**

### Show all registered host

ipa host-find

#### Register a list of hosts

```
for n in `seq -w 001 060`
do
   echo $n
   ipa host-add --force --password=1q2w3e4r tara-c-$n-node-ib.tara.nstda.or.th
done
```
### Delete a list of hosts

```
for n in `seq -w 001 060`
do
    echo $n
    ipa host-del tara-c-$n-node-ib.tara.nstda.or.th
done
```
Client join

```
ipa-client-install --mkhomedir --domain tara.nstda.or.th --server freeipa.tara.nstda.
˓→or.th --ntp-server freeipa.tara.nstda.or.th --force-join --password '1q2w3e4r' --
˓→unattended
```
#### **munge**

Munge service

```
systemctl enable munge
systemctl start munge
```
Copy munge.key

```
# Enable munge service
psh compute systemctl enable munge
psh fat systemctl enable munge
psh gpu systemctl enable munge
# Copy munge.key
psh tara-c-[001-010]-node scp tara-xcat:/etc/munge/munge.key /etc/munge/munge.key
psh tara-c-[011-020]-node scp tara-xcat:/etc/munge/munge.key /etc/munge/munge.key
psh tara-c-[021-030]-node scp tara-xcat:/etc/munge/munge.key /etc/munge/munge.key
psh tara-c-[031-040]-node scp tara-xcat:/etc/munge/munge.key /etc/munge/munge.key
psh tara-c-[041-050]-node scp tara-xcat:/etc/munge/munge.key /etc/munge/munge.key
psh tara-c-[051-060]-node scp tara-xcat:/etc/munge/munge.key /etc/munge/munge.key
psh tara-m-[001-010]-node scp tara-xcat:/etc/munge/munge.key /etc/munge/munge.key
psh tara-g-[001-002]-node scp tara-xcat:/etc/munge/munge.key /etc/munge/munge.key
# Check munge.key
psh all sha256sum /etc/munge/munge.key
# Start munge service
psh compute systemctl start munge
psh fat systemctl start munge
psh gpu systemctl start munge
# Test munge connection with frontend-1
psh tara-c-[001-010]-node "munge -n | ssh tara-frontend-1-node unmunge | grep 'ENCODE_
˓→HOST'"
psh tara-c-[011-020]-node "munge -n | ssh tara-frontend-1-node unmunge | grep 'ENCODE_
˓→HOST'"
psh tara-c-[021-030]-node "munge -n | ssh tara-frontend-1-node unmunge | grep 'ENCODE_
˓→HOST'"
psh tara-c-[031-040]-node "munge -n | ssh tara-frontend-1-node unmunge | grep 'ENCODE_
˓→HOST'"
psh tara-c-[041-050]-node "munge -n | ssh tara-frontend-1-node unmunge | grep 'ENCODE_
˓→HOST'"
psh tara-c-[051-060]-node "munge -n | ssh tara-frontend-1-node unmunge | grep 'ENCODE_
˓→HOST'"
psh tara-m-[001-010]-node "munge -n | ssh tara-frontend-1-node unmunge | grep 'ENCODE_
˓→HOST'"
psh tara-g-[001-002]-node "munge -n | ssh tara-frontend-1-node unmunge | grep 'ENCODE_
˓→HOST'"
# Test munge connection with frontend-2
psh tara-c-[001-010]-node "munge -n | ssh tara-frontend-2-node unmunge | grep 'ENCODE_
˓→HOST'"
psh tara-c-[011-020]-node "munge -n | ssh tara-frontend-2-node unmunge | grep 'ENCODE_
˓→HOST'"
psh tara-c-[021-030]-node "munge -n | ssh tara-frontend-2-node unmunge | grep 'ENCODE_
˓→HOST'"
psh tara-c-[031-040]-node "munge -n | ssh tara-frontend-2-node unmunge | grep 'ENCODE_
˓→HOST'"
psh tara-c-[041-050]-node "munge -n | ssh tara-frontend-2-node unmunge | grep 'ENCODE_
˓→HOST'"
psh tara-c-[051-060]-node "munge -n | ssh tara-frontend-2-node unmunge | grep 'ENCODE_
˓→HOST'"
                                                                          (continues on next page)
```

```
psh tara-m-[001-010]-node "munge -n | ssh tara-frontend-2-node unmunge | grep 'ENCODE_
˓→HOST'"
psh tara-g-[001-002]-node "munge -n | ssh tara-frontend-2-node unmunge | grep 'ENCODE_
˓→HOST'"
# Test munge connection with tara-slurmctl
psh tara-c-[001-010]-node "munge -n | ssh tara-slurmctl unmunge | grep 'ENCODE_HOST'"
psh tara-c-[011-020]-node "munge -n | ssh tara-slurmctl unmunge | grep 'ENCODE_HOST'"
psh tara-c-[021-030]-node "munge -n | ssh tara-slurmctl unmunge | grep 'ENCODE_HOST'"
psh tara-c-[031-040]-node "munge -n | ssh tara-slurmctl unmunge | grep 'ENCODE_HOST'"
psh tara-c-[041-050]-node "munge -n | ssh tara-slurmctl unmunge | grep 'ENCODE_HOST'"
psh tara-c-[051-060]-node "munge -n | ssh tara-slurmctl unmunge | grep 'ENCODE_HOST'"
psh tara-m-[001-010]-node "munge -n | ssh tara-slurmctl unmunge | grep 'ENCODE_HOST'"
psh tara-g-[001-002]-node "munge -n | ssh tara-slurmctl unmunge | grep 'ENCODE_HOST'"
```
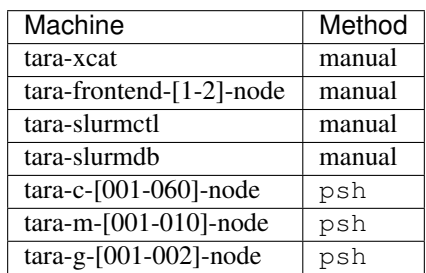

### **Slurm**

slurm.conf

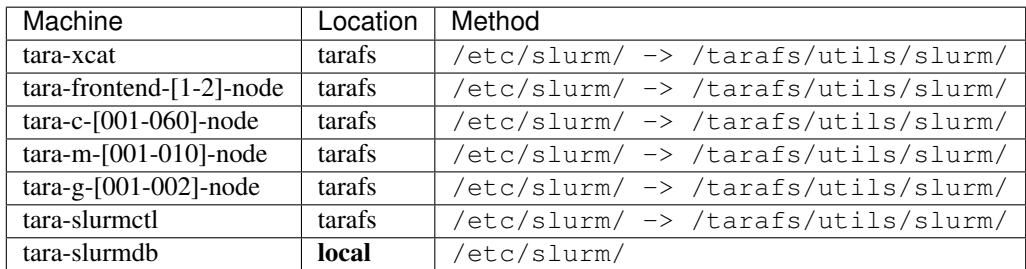

/install/postscripts/confSlurmd

```
#!/bin/bash
mkdir -p /var/log/slurm/ /var/run/slurm/ /var/spool/slurm/
chown slurm:slurm /var/log/slurm/
chown slurm:slurm /var/run/slurm/
chown slurm:slurm /var/spool/slurm/
echo "d /var/run/slurm 0755 slurm slurm -" > /usr/lib/tmpfiles.d/slurmd.conf
```

```
sed -i -e 's@PIDFile=/var/run/slurmd.pid@PIDFile=/var/run/slurm/slurmd.pid@g' /usr/
˓→lib/systemd/system/slurmd.service
systemctl enable slurmd
systemctl start slurmd
systemctl status slurmd
```
Setup PAM access control

```
psh tara-c-[001-010]-node scp tara-xcat:sshd /etc/pam.d/sshd
psh tara-c-[011-020]-node scp tara-xcat:sshd /etc/pam.d/sshd
psh tara-c-[021-030]-node scp tara-xcat:sshd /etc/pam.d/sshd
psh tara-c-[031-040]-node scp tara-xcat:sshd /etc/pam.d/sshd
psh tara-c-[041-050]-node scp tara-xcat:sshd /etc/pam.d/sshd
psh tara-c-[051-059]-node scp tara-xcat:sshd /etc/pam.d/sshd
psh tara-m-[001-010]-node scp tara-xcat:sshd /etc/pam.d/sshd
psh tara-g-[001-002]-node scp tara-xcat:sshd /etc/pam.d/sshd
psh tara-c-[001-010]-node scp tara-xcat:access.conf /etc/security/access.conf
psh tara-c-[011-020]-node scp tara-xcat:access.conf /etc/security/access.conf
psh tara-c-[021-030]-node scp tara-xcat:access.conf /etc/security/access.conf
psh tara-c-[031-040]-node scp tara-xcat:access.conf /etc/security/access.conf
psh tara-c-[041-050]-node scp tara-xcat:access.conf /etc/security/access.conf
psh tara-c-[051-060]-node scp tara-xcat:access.conf /etc/security/access.conf
psh tara-m-[001-010]-node scp tara-xcat:access.conf /etc/security/access.conf
psh tara-g-[001-002]-node scp tara-xcat:access.conf /etc/security/access.conf
```
### **EasyBuild**

export EASYBUILD\_PREFIX=/tarafs/utils/modules python bootstrap\_eb.py \$EASYBUILD\_PREFIX export MODULEPATH="/tarafs/utils/modules/modules/all:\$MODULEPATH" chmod a+rx /tarafs/utils/modules

/etc/profile.d/z01\_EasyBuild.sh

```
if [ -z "$__Init_Default_Modules" ]; then
   export __Init_Default_Modules=1
    export EASYBUILD_MODULES_TOOL=Lmod
    export EASYBUILD_PREFIX=/tarafs/utils/modules
   module use $EASYBUILD_PREFIX/modules/all
else
   module refresh
f_i
```

```
psh tara-c-[001-010]-node scp tara-xcat:z01_EasyBuild.sh /etc/profile.d/z01_EasyBuild.
˓→sh
psh tara-c-[011-020]-node scp tara-xcat:z01_EasyBuild.sh /etc/profile.d/z01_EasyBuild.
˓→sh
psh tara-c-[021-030]-node scp tara-xcat:z01_EasyBuild.sh /etc/profile.d/z01_EasyBuild.
˓→sh
```

```
psh tara-c-[031-040]-node scp tara-xcat:z01_EasyBuild.sh /etc/profile.d/z01_EasyBuild.
˓→sh
psh tara-c-[041-050]-node scp tara-xcat:z01_EasyBuild.sh /etc/profile.d/z01_EasyBuild.
\rightarrowsh
psh tara-c-[051-060]-node scp tara-xcat:z01_EasyBuild.sh /etc/profile.d/z01_EasyBuild.
\rightarrowsh
psh tara-m-[001-010]-node scp tara-xcat:z01_EasyBuild.sh /etc/profile.d/z01_EasyBuild.
˓→sh
psh tara-g-[001-002]-node scp tara-xcat:z01_EasyBuild.sh /etc/profile.d/z01_EasyBuild.
˓→sh
psh compute "module load EasyBuild && eb --version"
psh fat "module load EasyBuild && eb --version"
psh gpu "module load EasyBuild && eb --version"
```
### **OpenUCX**

```
yum install numactl numactl-libs numactl-devel
export LD_LIBRARY_PATH=/usr/local/cuda-10.0/lib64\
                     ${LD_LIBRARY_PATH:+:${LD_LIBRARY_PATH}}
./contrib/configure-release --prefix=$PWD/install --with-cuda=/usr/local/cuda/
rpmbuild -bb --define "configure_options --enable-optimizations --with-cuda=/usr/
˓→local/cuda" ucx-1.4.0/ucx.spec
```
### **GPFS**

### 1. deattach GPFS before deploy osimage @ionode

```
mmumount all -N tara-c-055-node-ib.tara.nstda.or.th,tara-c-056-node-ib.tara.nstda.or.
˓→th,tara-c-057-node-ib.tara.nstda.or.th,tara-c-058-node-ib.tara.nstda.or.th,tara-c-
˓→059-node-ib.tara.nstda.or.th,tara-c-060-node-ib.tara.nstda.or.th
mmshutdown -N tara-c-055-node-ib.tara.nstda.or.th,tara-c-056-node-ib.tara.nstda.or.th,
˓→tara-c-057-node-ib.tara.nstda.or.th,tara-c-058-node-ib.tara.nstda.or.th,tara-c-059-
˓→node-ib.tara.nstda.or.th,tara-c-060-node-ib.tara.nstda.or.th
mmdelnode -N tara-c-055-node-ib.tara.nstda.or.th,tara-c-056-node-ib.tara.nstda.or.th,
˓→tara-c-057-node-ib.tara.nstda.or.th,tara-c-058-node-ib.tara.nstda.or.th,tara-c-059-
˓→node-ib.tara.nstda.or.th,tara-c-060-node-ib.tara.nstda.or.th
mmlscluster
```
### 2. deploy osimage @xcat

```
nodeset tara-c-[001-054]-node osimage=tara-compute-centos7
rsetboot tara-c-[001-054]-node net -u
rpower tara-c-[001-054]-node reset
nodeset dev osimage=tara-dev-centos7
rsetboot dev net -u
rpower dev reset
nodeset tara-c-060-node osimage=tara-build-centos7
```

```
rsetboot tara-c-060-node net -u
rpower tara-c-060-node reset
### for watching deploy status
watch -n 1 "lsdef tara-c-[001-054]-node | egrep 'currstate|Object|status='"
watch -n 1 "lsdef dev | egrep 'currstate|Object|status='"
updatenode tara-c-[055-060]-node -P confGPFS
```
#### 3. attach GPFS after deploy osimage @ionode

```
mmaddnode -N tara-c-055-node-ib.tara.nstda.or.th,tara-c-056-node-ib.tara.nstda.or.th,
˓→tara-c-057-node-ib.tara.nstda.or.th,tara-c-058-node-ib.tara.nstda.or.th,tara-c-059-
˓→node-ib.tara.nstda.or.th,tara-c-060-node-ib.tara.nstda.or.th
mmlscluster
mmlslicense
mmchlicense client --accept -N tara-c-055-node-ib.tara.nstda.or.th,tara-c-056-node-ib.
˓→tara.nstda.or.th,tara-c-057-node-ib.tara.nstda.or.th,tara-c-058-node-ib.tara.nstda.
˓→or.th,tara-c-059-node-ib.tara.nstda.or.th,tara-c-060-node-ib.tara.nstda.or.th
mmlslicense
mmstartup -N tara-c-055-node-ib.tara.nstda.or.th,tara-c-056-node-ib.tara.nstda.or.th,
˓→tara-c-057-node-ib.tara.nstda.or.th,tara-c-058-node-ib.tara.nstda.or.th,tara-c-059-
˓→node-ib.tara.nstda.or.th,tara-c-060-node-ib.tara.nstda.or.th
mmgetstate -N tara-c-055-node-ib.tara.nstda.or.th,tara-c-056-node-ib.tara.nstda.or.th,
˓→tara-c-057-node-ib.tara.nstda.or.th,tara-c-058-node-ib.tara.nstda.or.th,tara-c-059-
˓→node-ib.tara.nstda.or.th,tara-c-060-node-ib.tara.nstda.or.th
mmmount all -N tara-c-055-node-ib.tara.nstda.or.th,tara-c-056-node-ib.tara.nstda.or.
˓→th,tara-c-057-node-ib.tara.nstda.or.th,tara-c-058-node-ib.tara.nstda.or.th,tara-c-
˓→059-node-ib.tara.nstda.or.th,tara-c-060-node-ib.tara.nstda.or.th
```
### **TODO**

- Setup topology.conf
- Cleanup tara-frontend-1-node and tara-frontend-2-node
- Missing libevent-devel when installing OpenMPI

### **1.2.2 EasyBuild**

#### Default robot path

```
/utils/modules/software/EasyBuild/3.7.1/lib/python2.7/site-packages/easybuild_
˓→easyconfigs-3.7.1-py2.7.egg/easybuild/easyconfigs
```
### **OpenMPI**

The default OpenMPI easyconfig (, eb files) does not enable Slurm and PMIx support by default. Following flags must be added to the easyconfig file.

configopts += '--with-slurm --with-pmi=/usr/include --with-pmi-libdir=/usr/lib64'

Note that different version of OpenMPI could have different configure script. For example, OpenMPI/2.1. 2-GCC-6.4.0-2.28 would require

configopts += '--with-slurm --with-pmi=/usr --with-pmi-libdir=/usr'

OpenMPI installation can be verified by using ompi\_info command. For example, to verify Slurm and PMIx installation use

\$ ompi\_info | egrep -i 'slurm|pmi'

### **MPICH**

MPICH installation can be verified by using mpichversion or mpiexec -version.

### **Known Issues**

• OpenMPI 2.1.2 is known to have compatibility issue with PMI. OpenMPI 2.1.3 should be used instead.

## <span id="page-32-0"></span>**1.3 Contributing**

First off, thank you for considering contributing to our documentation. Please read the following sections in order to know how to ask questions and how to work on something.

### **1.3.1 Contributing to User Guides and Tutorials**

If you are using any specific software on any ThaiSC platform, you might already developed

- a set of scripts to efficiently run the software
- an effient workflow to work with the software
- troubleshooting steps for your software

Then your experiece will be valuable for the other users and we would appreciate your help to complete this document with new topics/entries.

To do that, you first need to *[install](#page-32-1)* this repository to your local machine.

### <span id="page-32-1"></span>**1.3.2 Installing Documentation Repository**

Here is a step by step plan on how to install this repository and generate your local copy of this document.

First, obtain [Python 3.6](http://www.python.org/) and [virtualenv](http://pypi.python.org/pypi/virtualenv) if you do not already have them. Using a virtual environment will make the installation easier, and will help to avoid clutter in your system-wide libraries. You will also need [Git](http://git-scm.com/) in order to clone the repository.

First, you need to clone the repository using following command

```
git clone https://github.com/puttsk/thaisc.git
cd thaisc
```
Next, you will need to verify that your pip version is higher by using

pip --version

If the version is lesser than 18, you should upgrade pip before continuing.

pip install --upgrade pip

Once you have these, create a virtual environment inside the directory, then activate it:

```
virtualenv venv
source venv/bin/activate
```
Next, install the dependencies using pip

```
pip install -r requirements.txt
```
The source code of the document is in the /docs directory. To build your local document

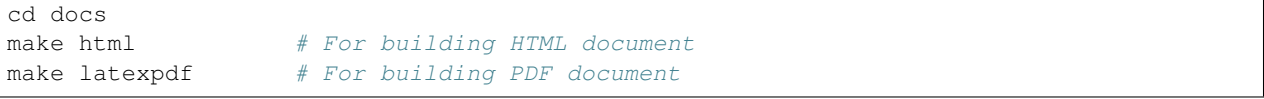

The HTML document will be in ./docs/\_build/html/index.html directory and the PDF document will be in ./docs/\_build/latex/ThaiSCDocumentation.pdf.